# **Installation GNAT OS X 10.4**

Trois sources de compilateur GNAT (licence GPL) existent pour Mac :

- le compilateur GNAT-OSX basé sur GCC 3.3 (mai 2005), c'est celui qui est le plus intégré à XCode,

- le compilateur GNAT GPL basé sur GCC 4.3 (mai 2009), c'est le plus officiel mais il ne comporte pas les extensions XCode,

- le compilateur GNAT FSF basé sur GCC 4.3 (février 2008), sans les extensions Xcode mais inclus les langages supplémentaires C++, Fortran et Objective C.

## **1) Installation du compilateur GNAT (GCC 3.3) intégré à XCode 2.2**

Pour pouvoir utiliser GNAT, il est indispensable d'avoir installé le compilateur version gcc 3.3 avec les derniers outils de développement XCode pour Mac OS X 10.4.

XCode 2.2 est disponible avec les CDs Mac OS X 10.4 ou sur le site Apple : "http://connect.apple.com".

(voir en page À Savoir sur Blady pour l'installation Mac OS X).

### **Télécharger les fichiers suivants :**

. 10.4 compiler : "gnat-gcc-3.3-1650-tiger-installer-20050521.dmg.sitx", . gdb for 10.3 (10.4 n'a pas vu le jour) : "gnatgdb-292.sitx",

sur le site "http://www.macada.org/macosx.html" aux pages "Compilers" et "Debuggers".

## **Le compilateur :**

Ouvrir "gnat-gcc-3.3-1650-tiger-installer-20050521.dmg.sitx" sous le Finder, l'image disque "GNAT for Mac OS X 10.4 Installer.dmg" est extraite et est montée sur le bureau par Stuffit Expander.

Si un compilateur gnat est déjà installé avec gcc 3.1 ou 3.3, lancer un script shell de nettoyage (remet le gcc 3.3 d'origine) :

\$ sudo /Volumes/GNAT\ for\ Mac\ OS\ X\ Installer/uninstall

Lancer l'installation du compilateur contenu dans "gnat for macosx tiger.pkg". GNAT-OSX devient le compilateur par défaut.

Veiller à ce que "/usr/bin" soit placé avant "/usr/local/ada" ou "/usr/local/gnat" (si existants) dans les chemins de recherche pour une utilisation avec le Terminal :

\$ echo \$PATH /bin:/sbin:/usr/bin:/usr/sbin

Le compilateur s'installe dans les répertoires : /usr/bin /usr/include/gcc/darwin/3.3/ada /usr/lib/gcc/darwin/3.3/ada /usr/libexec/gcc/darwin/ppc/3.3 /usr/sbin

#### **Le dévermineur :**

Ouvrir "gnatgdb-292.sit", placer le contenu de l'archive sur le bureau du Mac. Le dévermineur s'installe dans le répertoire "/usr/bin".

\$ cd /usr/bin \$ sudo mv gdb gdb-apple \$ sudo mv ~/Desktop/gnatgdb-292 gdb

Les fichiers spécifications .ads n'ont pas toujours besoin d'être compilés. Ils le sont à travers les fichiers de code .adb avec Gnat. Aussi il y a lieu de prévenir XCode de ceci avec le patch suivant :

\$ cd /Developer/Makefiles/pbx\_jamfiles \$ sudo cp -p ProjectBuilderJambase ProjectBuilderJambase-apple \$ sudo patch -p0 ProjectBuilderJambase < /Volumes/Xcode\ Bindings/ jambase\_patch

### **2) Installation du compilateur GNAT GPL 2009 basé sur GCC 4.3**

La livraison GPL 2009 ne propose pas le compilateur prêt à l'emploi pour Mac PPC. Nous pouvons soit le construire à partir des sources et de la livraison GPL 2006 (voir paragraphe suivant) soit le prendre prêt à l'emploi sur Source Forge (ce que nous allons faire ici).

Télécharger les fichiers suivants sur le bureau du Mac :

. Compilateur GNAT GPC GCC 4.3 PPC : "gnat-gpl-2009-43-powerpc-appledarwin8.11.0-bin.tgz",

sur le site de Source Forge "http://sourceforge.net/projects/gnuada/files/ GNAT\_GPL%20Mac%20OS%20X/2009-tiger-ppc".

Lancer le Terminal dans un compte administrateur et taper les commandes suivantes :

# Désarchivage du compilateur \$ cd /usr/local \$ tar xzf ~/Desktop/gnat-gpl-2009-43-powerpc-apple-darwin8.11.0-bin.tgz

Le compilateur s'installe à partir du répertoire : /usr/local/gnat-2009

Pour une utilisation courante, saisir aussi les commandes suivantes : \$ echo 'PATH=/usr/local/gnat-2009/bin:\$PATH' >> ~/.profile \$ echo 'PATH=/usr/local/gnat-2009/bin:\$PATH' >> ~/.bashrc

Pour une utilisation temporaire, utiliser à chaque fois la commande suivante : \$ export PATH=/usr/local/gnat-2009/bin:\$PATH

Une documentation aux formats "info", "man" et HTML est disponible dans les répertoires /usr/local/gnat-2009/info, /usr/local/gnat-2009/man et /usr/local/ gnat-2009/share/doc/gcc-4.3.4.

\$ info -f /usr/local/ada-4.3/info/dir \$ man -M /usr/local/ada-4.3/man gcc \$ open "file:///usr/local/gnat-2009/share/doc/gcc-4.3.4/gnat/gnat\_ugn/ index.html#toc\_Top"

#### **3) Construction du compilateur GNAT GPL 2009 basé sur GCC 4.3**

La livraison GPL 2009 ne propose pas le compilateur prêt à l'emploi pour Mac PPC. Nous allons donc le construire à partir de la livraison 2006, si aucun autre compilateur Ada n'est déjà présent.

Télécharger le fichier suivant sur le bureau du Mac :

Compilateur 2006, PPC-DARWIN : "gnat-gpl-2006-powerpc-apple-darwin7.4.1 bin.tar.gz", sur le site "https://libre.adacore.com" à la page "Download GNAT GPL". Il est nécessaire de s'enregistrer gratuitement auparavant.

Lancer le Terminal et taper les commandes suivantes :

\$ cd

\$ tar xzvf ~/Desktop/gnat-gpl-2006-powerpc-apple-darwin7.4.1-bin.tar.gz

\$ cd ~/Desktop/gnat-gpl-2006-powerpc-apple-darwin7.4.1-bin

\$ sudo doinstall

Pour une utilisation courante, saisir aussi les commandes suivantes :

\$ echo 'PATH=/usr/local/gnat/bin:\$PATH' >> ~/.profile \$ echo 'PATH=/usr/local/gnat/bin:\$PATH' >> ~/.bashrc

Pour une utilisation temporaire, utiliser à chaque fois la commande suivante :

\$ export PATH=/usr/local/gnat/bin:\$PATH

Le compilateur s'installe à partir du répertoire : /usr/local/gnat

Une documentation aux formats HTML et "info" est disponible dans les répertoires /usr/local/gnat/doc/gnat/html et /usr/local/gnat/doc/gnat/info.

\$ open /usr/local/gnat/doc/gnat/html/arm95.html \$ open /usr/local/gnat/doc/gnat/html/gcc.html \$ open /usr/local/gnat/doc/gnat/html/gdb.html \$ open /usr/local/gnat/doc/gnat/html/gnat\_rm.html \$ open /usr/local/gnat/doc/gnat/html/gnat\_ugm.html

\$ info -f /usr/local/gnat/doc/gnat/info/gcc.info \$ info -f /usr/local/gnat/doc/gnat/info/gdb.info \$ info -f /usr/local/gnat/doc/gnat/info/gnat\_rm.info \$ info -f /usr/local/gnat/doc/gnat/info/gnat\_ugn.info

Des exemples de programmes sont disponibles dans le répertoire /usr/local/ gnat/doc/examples.

Pour construire le compilateur **GNAT GPL 2009** :

Télécharger les fichiers suivants sur le bureau du Mac :

. Sources GCC 4.3 : "gcc-43-branch-20090519-src.tgz",

. Sources GNAT GPL 2009 : "gnat-gpl-2009-src.tgz",

. Sources ASIS GPL 2009 : "asis-gpl-2009-src.tgz",

sur le site "https://libre.adacore.com" à la page "Download GNAT GPL". Il est nécessaire de s'enregistrer gratuitement auparavant.

. Sources GMP : "gmp-4.3.1.tar.gz" sur le site http://gmplib.org

. Sources MPFR : "mpfr-2.4.1.tar.gz" sur le site http://www.mpfr.org/

. Correctif "init.c" et "link.c" du site Blady à sauvegarder sur le bureau :

http://blady.pagesperso-orange.fr/telechargements/gnat/init-GPL2009.c

http://blady.pagesperso-orange.fr/telechargements/gnat/link-GPL2009.c

Lancer le Terminal dans un compte administrateur et saisir les commandes :

# Désarchivage des sources \$ cd /usr/local \$ tar xzf ~/Desktop/gcc-43-branch-20090519-src.tgz \$ tar xzf ~/Desktop/gnat-gpl-2009-src.tgz \$ tar xzf ~/Desktop/asis-gpl-2009-src.tgz \$ tar xzf ~/Desktop/gmp-4.3.1.tar.gz \$ tar xzf ~/Desktop/mpfr-2.4.1.tar.gz \$ mkdir gnat-2009 \$ export C\_INCLUDE\_PATH=/usr/local/gnat-2009/include \$ export LD\_LIBRARY\_PATH=/usr/local/gnat-2009/lib # Génération de GMP \$ cd gmp-4.3.1 \$ ./configure --prefix=/usr/local/gnat-2009 \$ make \$ make check \$ make install  $$$  cd  $$$ # Génération de MPFR \$ cd mpfr-2.4.1 \$ ./configure --prefix=/usr/local/gnat-2009 \$ make \$ make check \$ make install \$ cd .. # Création du compilateur et utilitaires de base \$ mv gcc-43-src src \$ mv gnat-gpl-2009-src/src/ada src/gcc \$ cd src \$ patch -p0 < ../gnat-gpl-2009-src/src/gcc-43.dif \$ touch gcc/cstamp-h.in \$ cd .. # Correction de init.c (confilt de déclaration sigreturn avec /usr/include/signal.h) \$ cp -f ~/Desktop/init-GPL2009.c src/gcc/ada/init.c \$ cp -f ~/Desktop/link-GPL2009.c src/gcc/ada/link.c # Génération de GNAT \$ mkdir obj \$ cd obj \$ ../src/configure --prefix=/usr/local/gnat-2009 --enable-languages="c,ada" - disable-multilib --disable-libada \$ make bootstrap \$ make -C gcc gnatlib gnattools \$ make install

# Création de la documentation en HTML \$ make html \$ cd ../src/gcc/ada \$ chmod +x gnathtml.pl \$ cp -p gnathtml.pl /usr/local/gnat-2009/bin \$ cp -p xgnatugn.adb ../../../obj/gcc/HTML \$ cd ../../../obj/gcc/HTML \$ mkdir gcc-4.3.4/gnat \$ /usr/local/gnat-2009/bin/gnatmake xgnatugn.adb \$ ./xgnatugn unw ../../../src/gcc/ada/gnat\_ugn.texi ../../../src/gcc/ada/ug\_words \$ makeinfo --html -I ../../../src/gcc/ada -o gcc-4.3.4/gnat/gnat\_ugn gnat\_ugn\_unw.texi \$ makeinfo --html -o gcc-4.3.4/gnat/gnat\_rm ../../../src/gcc/ada/gnat\_rm.texi \$ makeinfo --html -o gcc-4.3.4/gnat/gnat\_ugx ../../../src/gcc/ada/gnat\_ugx.texi \$ makeinfo --html -o gcc-4.3.4/gnat/gnathie\_ug ../../../src/gcc/ada/gnathie\_ug.texi \$ makeinfo --html -o gcc-4.3.4/gnat/arm95 ../../../src/gcc/ada/arm95.texi \$ makeinfo --html -o gcc-4.3.4/gnat/gfdl ../../../src/gcc/ada/gfdl.texi \$ mkdir /usr/local/gnat-2009/share/doc \$ mv gcc-4.3.4 /usr/local/gnat-2009/share/doc  $$ cd. ./..$ 

# Création de la bibliothèque ASIS et des utilitaires associés :

# gnatcheck, gnatelim, gnatmetric, gnatpp, gnatstub, gnatsync \$ cd asis-2009-src

\$ export PATH=/usr/local/gnat-2009/bin:\$PATH

\$ make all tools install install-tools prefix=/usr/local/gnat-2009

\$ gnatmake -Ptools/gnatsync/gnatsync

\$ cp -p tools/gnatsync/gnatsync /usr/local/gnat-2009/bin

Le compilateur et les utilitaires s'installent dans le répertoire : /usr/local/gnat-2009/bin

La documentation du compilateur s'installe dans le répertoire : /usr/local/gnat-2009/share/doc

Pour une utilisation courante, saisir aussi les commandes suivantes :

\$ echo 'PATH=/usr/local/gnat-2009/bin:\$PATH' >> ~/.profile \$ echo 'PATH=/usr/local/gnat-2009/bin:\$PATH' >> ~/.bashrc

Pour une utilisation temporaire, utiliser à chaque fois la commande suivante :

\$ export PATH=/usr/local/gnat-2009/bin:\$PATH

Une documentation aux formats "info", "man" et HTML est disponible dans les répertoires /usr/local/gnat-2009/info, /usr/local/gnat-2009/man et /usr/local/ gnat-2009/share/doc/gcc-4.3.4.

\$ info -f /usr/local/ada-4.3/info/dir \$ man -M /usr/local/ada-4.3/man gcc \$ open "file:///usr/local/gnat-2009/share/doc/gcc-4.3.4/gnat/gnat\_ugn/ index.html#toc\_Top"

#### **4) Installation du compilateur GNAT FSF basé sur GCC 4.3**

Télécharger les fichiers suivants sur le bureau du Mac :

. Compilateur FSF gcc 4.3 Intel ou PPC (pour moi PPC) : "fsf-ppc-

ada-4.3-20080203-10.4-most-langs.tgz",

sur le site de Drew Reynolds "http://homepage.mac.com/awreynolds" à la page "Ada -> PowerPC".

. Sources GMP : "gmp-4.3.1.tar.gz" sur le site http://gmplib.org

. Sources MPFR : "mpfr-2.4.1.tar.gz" sur le site http://www.mpfr.org/

Lancer le Terminal dans un compte administrateur et taper les commandes suivantes :

```
# Génération de GMP
$ tar xzf ~/Desktop/gmp-4.3.1.tar.gz
$ cd gmp-4.3.1
$ ./configure --prefix=/usr/local
$ make
$ make check
$ make install
$ \text{cd} \_
```

```
# Génération de MPFR
$ tar xzf ~/Desktop/mpfr-2.4.1.tar.gz
$ cd mpfr-2.4.1
$ ./configure --prefix=/usr/local
$ make
$ make check
$ make install
$ cd..
```
# Désarchivage du compilateur \$ cd /usr/local \$ tar xzf ~/Desktop/fsf-ppc-ada-4.3-20080203-10.4-most-langs.tgz Le compilateur s'installe à partir du répertoire : /usr/local/ada-4.3

Pour une utilisation courante, saisir aussi les commandes suivantes :

```
$ echo 'PATH=/usr/local/ada-4.3/bin:$PATH' >> ~/.profile
$ echo 'PATH=/usr/local/ada-4.3/bin:$PATH' >> ~/.bashrc
Pour une utilisation temporaire, utiliser à chaque fois la commande suivante :
$ export PATH=/usr/local/ada-4.3/bin:$PATH
```
Une documentation aux formats "info" et "man" est disponible dans les répertoires /usr/local/ada-4.3/info et /usr/local/ada-4.3/man.

\$ info -f /usr/local/ada-4.3/info/dir \$ man -M /usr/local/ada-4.3/man gcc

#### **5) Utilisation avec le Terminal**

La commande "gnatmake" seule, sans paramètre, donne justement la liste des paramètres possibles. Néanmoins, la simple commande suivante donnera de bons résultats :

\$ gnatmake hello.adb

Le fichier hello.adb étant :

with Text\_IO; use Text\_IO; procedure Hello is begin put\_line("Hello again, avec Ada."); end;

Et les résultats ne se font pas attendre : \$ gnatmake hello.adb gcc -c hello.adb gnatbind -x hello.ali gnatlink hello.ali \$ ./hello Hello again, avec Ada.

## **6) les commandes utiles avec le Terminal**

La liste des commandes est obtenue de la façon suivante :

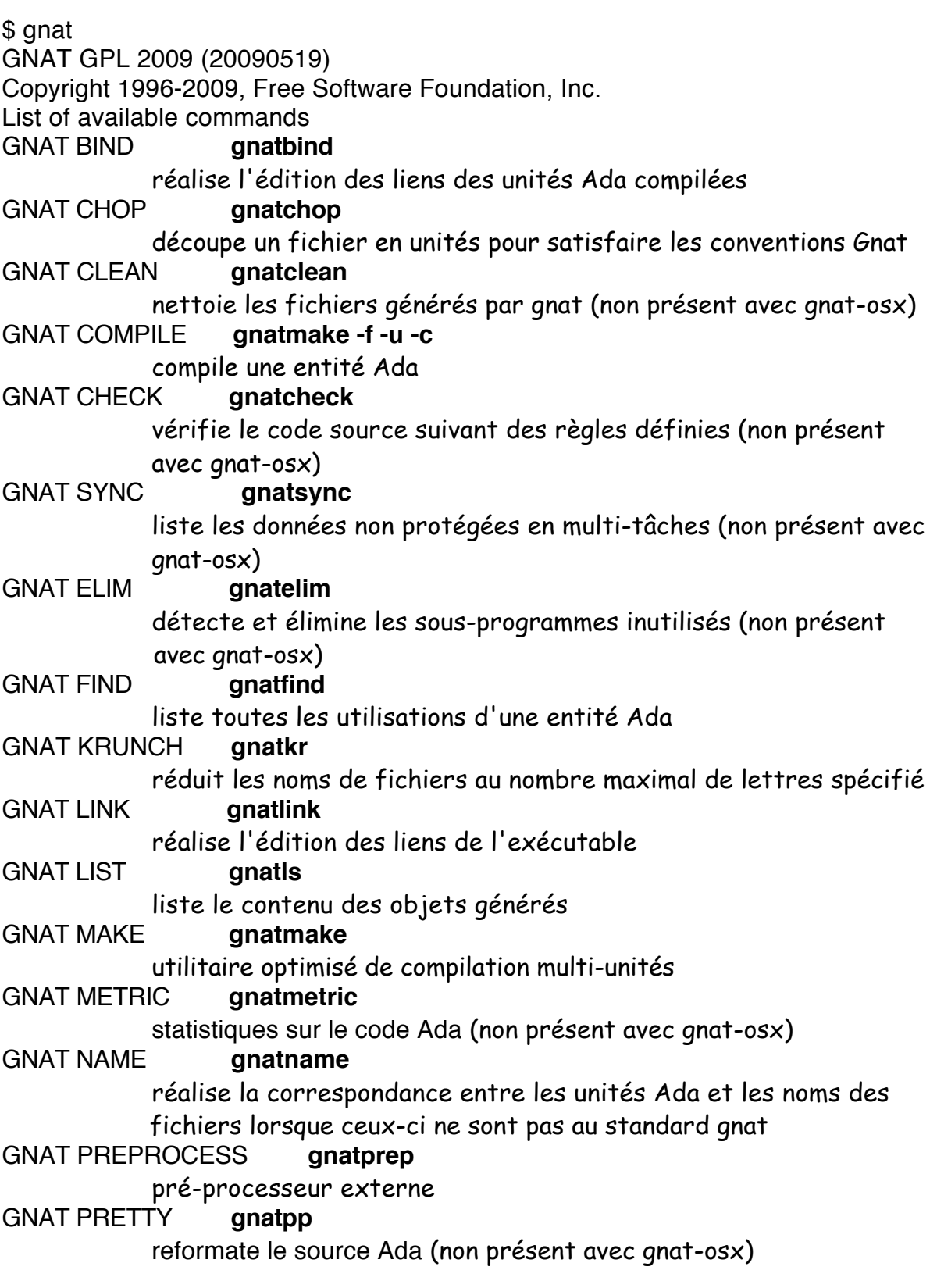

# GNAT STACK **gnatstack**

calcul la taille de pile mémoire maximale théorique (non présent avec gnat-osx et gnat-gpl)

GNAT STUB **gnatstub**

créé le squelette d'un corps d'une spécification (non présent avec gnat-osx)

GNAT XREF **gnatxref**

utilitaire d'édition des références croisées

De même chacune des commandes exécutée sans argument affichera justement la liste des arguments possibles.

\$ gnatmake (extrait)

Usage: gnatmake opts name {[-cargs opts] [-bargs opts] [-largs opts]}

 name is a file name from which you can omit the .adb or .ads suffix gnatmake switches:

- -a Consider all files, even readonly ali files
- -b Bind only
- -c Compile only
- -f Force recompilations of non predefined units
- -k Keep going after compilation errors
- -l Link only
- -M List object file dependences for Makefile
- -s Recompile if compiler switches have changed
- -u Unique compilation. Only compile the given file.
- -v Display reasons for all (re)compilations
- -z No main subprogram (zero main)

To pass an arbitrary switch to the Compiler, Binder or Linker:

-cargs opts opts are passed to the compiler

-bargs opts opts are passed to the binder

-largs opts opts are passed to the linker

Compiler switches (passed to the compiler by gnatmake):

-g Generate debugging information

-Idir Specify source files search path

-O[0123] Control the optimization level

-gnatf Full errors. Verbose details, all undefined references

-gnatv Verbose mode. Full error output with source lines to stdout

-gnat83 Enforce Ada 83 restrictions

Et aussi avec gcc :

\$ gcc --help

...

Pour en savoir plus : l'utilisation avancée de GNAT sur la page à savoir de Blady.

Pascal Pignard, octobre 2005, janvier-juin 2006, novembre-décembre 2006, janvier 2007, mai 2007, juin-octobre 2008, juin-juillet 2009.